## Quick Start Guide

Snelstartgids Guide d'information rapide Schnellstart-Handbuch Guida introduttiva rapida

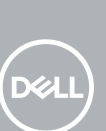

## **1** Connect the keyboard and mouse  $\qquad \qquad$  3 Connect the display  $\qquad \qquad$  4 Connect the power cable and  $\qquad \qquad$  5

## **OptiPlex 7050 Tower**

## **2 Connect the network cable — optional**

Sluit het toetsenbord en de muis aan Connecter le clavier et la souris Tastatur und Maus anschließen Collegare la tastiera e il mouse

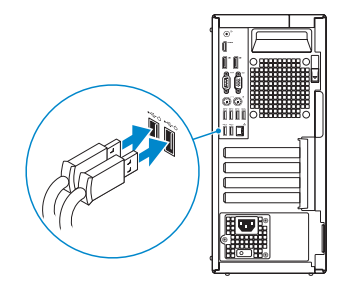

Sluit de netwerkkabel aan (optioneel) Connecter le câble réseau (facultatif) Netzwerkkabel anschließen (optional) Collegare il cavo di rete (opzionale)

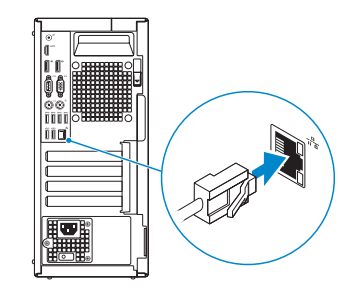

## **Connect the display**

Sluit het beeldscherm aan Connecter l'écran Bildschirm anschließen

Collegare lo schermo

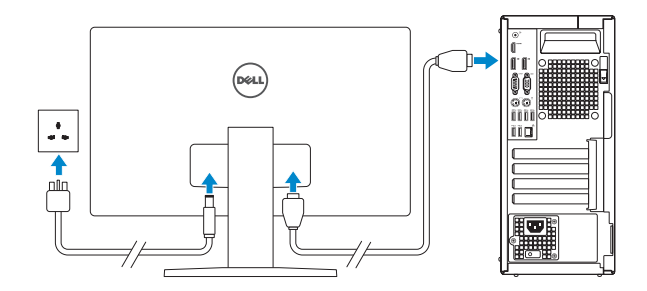

*MOTE:* If you ordered your computer with a discrete graphics card, connect the display to the discrete graphics card.

- **N.B.:** Als u uw computer inclusief een discrete grafische kaart heeft gekocht, sluit u het beeldscherm aan op de discrete grafische kaart.
- **REMARQUE :** si l'ordinateur a été livré avec une carte graphique dédiée en option, connecter l'écran à la carte graphique.
- **ANMERKUNG:** Wenn Sie einen Computer mit separater Grafikkarte bestellt haben, schließen Sie die Anzeige über die separate Grafikkarte an.
- **N.B.:** se il computer è stato ordinato con una scheda grafica discreta, collegare lo schermo alla scheda grafica discreta.

**REMARQUE :** dans le cas d'une connexion à un réseau sans fil sécurisé, saisir le mot de passe d'accès au réseau sans fil lorsque l'invite apparaît.

## **Connect the power cable and press the power button**

Sluit de stroomkabel aan en druk op de aan-uitknop Connecter le câble d'alimentation et appuyer sur le bouton d'alimentation Stromkabel anschließen und Betriebsschalter drücken Collegare il cavo di alimentazione e premere il pulsante di alimentazione

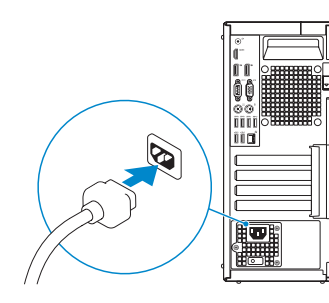

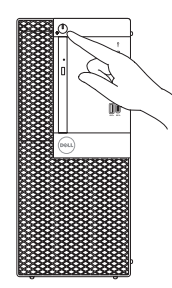

## **Finish operating system setup**

Voltooi de installatie van het besturingssysteem Terminer la configuration du système d'exploitation Betriebssystem-Setup abschließen Terminare la configurazione del sistema operativo

### **Windows 7**

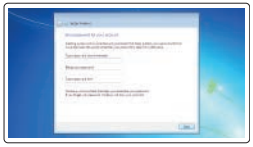

#### **Set a password for Windows**

Stel een wachtwoord voor Windows in Définir un mot de passe pour Windows Kennwort für Windows einrichten Impostare una password per Windows

# $\Xi \equiv 3$

#### **Connect to your network**

Maak verbinding met uw netwerk Se connecter à un réseau Mit dem Netzwerk verbinden Connettere alla rete

#### **NOTE: If you are connecting to a secured wireless network, enter the password for the wireless network access when prompted.**

**N.B.:** als u verbinding maakt met een beveiligd draadloos netwerk, vul dan het wachtwoord voor het netwerk in wanneer daar om gevraagd wordt.

**ANMERKUNG:** Wenn Sie sich mit einem geschützten Wireless-Netzwerk verbinden, geben Sie das Kennwort für das Wireless-Netzwerk ein, wenn Sie dazu aufgefordert werden.

**N.B.:** per collegarsi a una rete senza fili protetta, inserire la password di accesso alla rete senza fili quando richiesto.

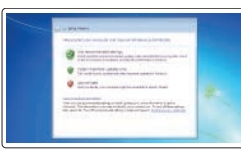

#### **Protect your computer**

Beveilig de computer Protéger votre ordinateur Computer schützen Proteggere il computer

## **Ubuntu**

#### **Follow the instructions on the screen to finish setup.**

Volg de instructies op het scherm om de setup te voltooien. Suivre les instructions qui s'affichent à l'écran pour terminer la configuration. Folgen Sie den Anweisungen auf dem Bildschirm, um das Setup abzuschließen. Seguire le istruzioni visualizzate sullo schermo per terminare la configurazione. **Features**

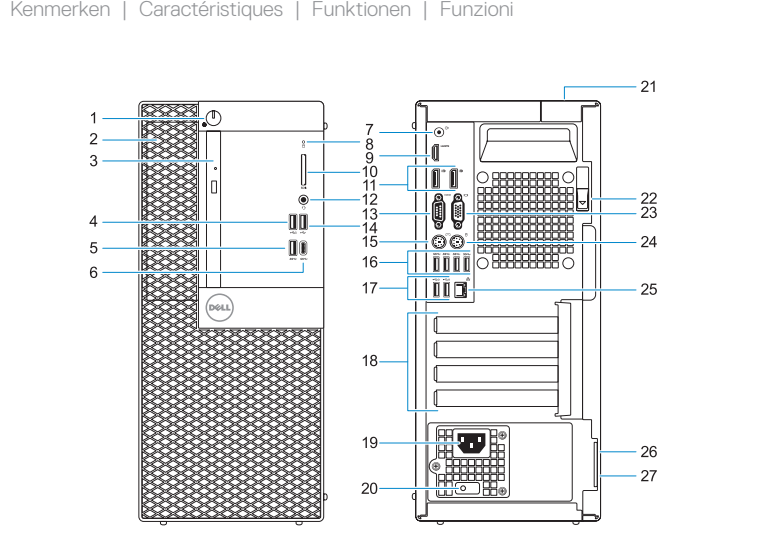

#### **Product support and manuals**

Productondersteuning en handleidingen Support produits et manuels Produktsupport und Handbücher Supporto prodotto e manuali

#### **Dell.com/support Dell.com/support/manuals Dell.com/support/windows**

#### **Contact Dell**

Contact opnemen met Dell | Contacter Dell Kontaktaufnahme mit Dell | Contattare Dell

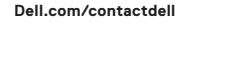

#### **Regulatory and safety**

Regelgeving en veiligheid Réglementations et sécurité Sicherheitshinweise und Zulassungsinformationen Normative e sicurezza

#### **Regulatory model**

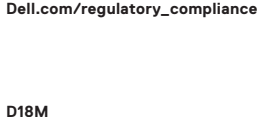

Beschreven model | Modèle réglementaire Muster-Modellnummer | Modello normativo

#### **Regulatory type**

Beschreven type | Type réglementaire Muster-Typnummer | Tipo di conformità

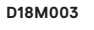

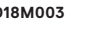

#### **Computer model**

Computermodel | Modèle de l'ordinateur Computermodell | Modello computer

**OptiPlex 7050 Tower**

© 2016 Dell Inc. © 2016 Microsoft Corporation. © 2016 Canonical Ltd.

Printed in China. 2016-11

#### **1.** Aan-uitknop en voedingslampje

- **2.** 5.25-inch extern compartiment
- **3.** Optisch station (optioneel)
- **4.** USB 2.0-poort met PowerShare
- **5.** USB 3.0-poort
- **6.** USB 3.0 Type-C-poort
- **7.** Lijnuitgang
- 8. Activiteitenlampie vaste schijf
- **9.** HDMI-poort
- **10.** Geheugenkaartlezer (optioneel)
- **11.** DisplayPort
- **12.** Headsetpoort
- **13.** Seriële poort
- **14.** USB 2.0-poort
- **15.** PS/2-toetsenbordpoort
- **16.** USB 3.0-poorten
- **17.** USB 2.0-poorten (ondersteunt Smart Power On)
- **18.** Uitbreidingskaartsleuven
- **19.** Poort voor stroomkabel
- **20.** Diagnostisch lampje voeding
- **21.** Slot voor kabelbehuizing
- **22.** Vergrendeling
- **23.** VGA-poort (optioneel)
- **24.** PS/2-muispoort
- **25.** Netwerkpoort
- **26.** Kensington-veiligheidskabelslot
- **27.** Padlock-ring

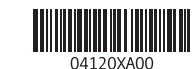

- **15.** Porta tastiera PS/2
- **16.** Porte USB 3.0
- l'accensione intelligente)
- **18.** Slot delle schede di espansione
- **19.** Porta connettore di alimentazione
- **20.** Indicatore di diagnostica dell'alimentatore
- **21.** Slot blocco copertura cavo
- **22.** Dispositivo di sblocco
- **23.** Porta VGA (opzionale)
- **24.** Porta mouse PS/2
- **25.** Porta di rete
- **26.** Slot per cavo di sicurezza Kensington
- 27. Anello del lucchetto
- **1.** Bouton d'alimentation et voyant d'alimentation
- **2.** Compartiment pour lecteur de 5,25 pouces
- **3.** Lecteur optique (en option)
- **4.** Port USB 2.0 avec PowerShare
- **5.** Port USB 3.0
- **6.** Port USB 3.0 de type C
- **7.** Port de ligne de sortie
- **8.** Voyant d'activité du disque dur
- **9.** Port HDMI
- **10.** Lecteur de cartes mémoire (en option)
- **11.** Port DisplayPort
- **12.** Port pour casque
- **13.** Port série
- **14.** Port USB 2.0
- **1.** Betriebsschalter und Betriebsanzeige
- **2.** Externer 5,25-Zoll-Schacht
- **3.** Optisches Laufwerk (optional)
- **4.** USB 2.0-Anschluss mit PowerShare **19.** Netzanschluss-Port
- **5.** USB 3.0-Anschluss
- **6.** USB 3.0 Typ-C-Anschluss
- **7.** Ausgangsanschluss
- **8.** Festplatten-Aktivitätsanzeige
- **9.** HDMI-Anschluss
- **10.** Medienkarten-Lesegerät (optional)
- **11.** DisplayPort-Anschluss
- **12.** Kopfhöreranschluss
- **13.** Serielle Schnittstelle
- **14.** USB 2.0-Anschluss
- **15.** PS/2-Tastaturanschluss
- **17.** USB 2.0 ports (supports Smart) Power On)
- **18.** Expansion card slots
- **19.** Power connector port
- **20.** Power supply diagnostic light
- 21. Cable cover lock slot
- **22.** Release latch
- **23.** VGA port (optional)
- **24.** PS/2 mouse port
- **25.** Network port
- **26.** Kensington security cable slot
- **27.** Padlock ring
- **15.** Port PS/2 pour clavier
- **16.** Ports USB 3.0
- **17.** Ports USB 2.0 (compatible Smart Power On)
- **18.** Logements pour cartes d'extension
- **19.** Port du connecteur d'alimentation
- **20.** Voyant de diagnostic du bloc d'alimentation
- 21. Passage pour verrou du cache des câbles
- **22.** Loquet de déverrouillage
- **23.** Port VGA (en option)
- **24.** Port PS/2 pour souris
- **25.** Port réseau
- **26.** Passage pour câble de sécurité Kensington
- **27.** Anneau pour cadenas
- **16.** USB 3.0-Anschlüsse
- **17.** USB 2.0-Anschlüsse (unterstützt Smart Power On)
- **18.** Erweiterungskartensteckplätze
- 
- **20.** Diagnoseanzeige der Stromversorgung
- **21.** Verriegelungsschlitz für Kabelabdeckung
- **22.** Entriegelungsriegel
- **23.** VGA-Anschluss (optional)
- **24.** PS/2-Mausanschluss
- **25.** Netzwerkanschluss
- **26.** Kensington-Sicherheitskabeleinschub
- **27.** Ring für das Vorhängeschloss
- **1.** Indicatore di alimentazione e pulsante di alimentazione
- **2.** Alloggiamento esterno da 5,25 pollici **17.** Porte USB 2.0 (supportano
- **3.** Unità ottica (opzionale)
- **4.** Porta USB 2.0 con PowerShare
- **5.** Porta USB 3.0
- **6.** Porta USB 3.0 di tipo C
- **7.** Porta della linea di uscita
- **8.** Indicatore di attività del disco rigido
- **9.** Porta HDMI
- **10.** Lettore scheda di memoria (opzionale)
- **11.** DisplayPort
- **12.** Porta auricolare
- **13.** Porta seriale
- **14.** Porta USB 2.0

#### **1.** Power button and power light

- **2.** 5.25-inch external bay
- **3.** Optical drive (optional)
- **4.** USB 2.0 port with PowerShare
- **5.** USB 3.0 port
- **6.** USB 3.0 Type-C port
- **7.** Line-out port
- **8.** Hard drive activity light
- **9.** HDMI port
- **10.** Memory card reader (optional)
- **11.** DisplayPort
- **12.** Headset port
- **13.** Serial port
- **14.** USB 2.0 port
- **15.** PS/2 keyboard port

#### **16.** USB 3.0 ports